## Huawei Vision

## PLANET, E-POŠTNE NASTAVITVE

E-pošta E-poštni naslov: .................................................................. [vpišite vaš e-naslov] Geslo: .................................................................................. [vaše geslo za POP3 dostop] Ročna namestitev Kakšen tip računa je to?: .................................................... POP3<sup>1</sup> Uporabniško ime: ............................................................... vaša mobilna telefonska številka Geslo: .................................................................................. [vaše geslo za POP3 dostop] Strežnik POP3: .................................................................... pop.planet.si<sup>1</sup> Vrata: .................................................................................. 110 Vrsta varnosti: ..................................................................... Brez<sup>1</sup> Izbriši e-pošto iz strežnika: ................................................. Nikoli **Naprej** smtp.planet.si Vrata: .................................................................................. 25 Vrsta varnosti: ..................................................................... Brez Potrebna prijava: ................................................................ [brez kljukice] **Naprej** Pogostost preverjanja nabiralnika: ..................................... [nastavitve po želji] · Ta račun je privzet za pošiljanje e-pošte: ............................... [nastavitve po želji] Obvesti me ob prejemu e-pošte: ........................................ [nastavitve po želji] **Naprej** Poimenujte ta račun: .......................................................... Planet<sup>1</sup> Vaše ime (prikazano na odhodnih sporočilih): ................... vaše ime **Končano**

<sup>1</sup>Nastavitve veljajo za **Planetov e-poštni naslov**. Za upravljanje z drugimi e-naslovi se za označene parametre obrnite na vašega ponudnika e-poštnih storitev.

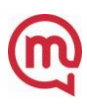